# RP2040-LCD-1.28

来自Waveshare Wiki 跳转至: 导航、 搜索

# **说明**

# **产品概述**

RP2040-LCD-1.28 是一款Waveshare设计的高性能的微 控制器开发板,其在较小的板型情况下,板载了1.28inch LCD、锂电池充电芯片、六轴传感器(三轴加速度与三轴 陀螺仪)等外设,并且引出了所有的GPIO与Debug接 口,方便用户开发,并嵌入应用到产品中。

### **产品特性**

- 采用了Raspberry Pi研发的 RP2040 微控制器芯片
- 搭载了双核 ARM Cortex M0 + 处理器, 运行频率高 达 133MHz 灵活时钟
- 内置了 264KB 的 SRAM 和 2MB 的片上 Flash
- 采用Type-C接口, 紧跟时代潮流, 无需纠结正反插
- 板载一个1.28英寸的LCD显示屏
- 全部GPIO (共30个, 但是有引脚已经连接内bu电路, 复用时需要注意,详情请参考)经过1.27间距排母引 出
- USB1.1 主机和设备支持
- 支持低功耗睡眠和休眠模式
- 可通过 USB 识别为大容量存储器进行拖放式下载程序
- 2个 SPI, 2个 I2C, 2个 UART, 4个 12 位 ADC, 16 个可控 PWM 通道
- 精确的片上时钟和定时器
- 温度传感器
- 片上加速浮点库
- 8 个可编程 I/O (PIO) 状态机,用于自定义外设支持
- 板载锂电池充放电接口, 有利于RP2040-LCD-1.28使用在一些移动场景。

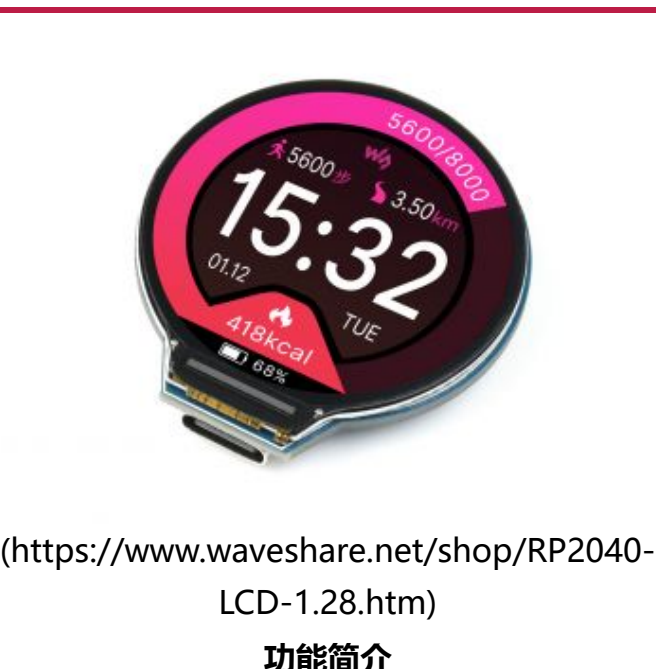

RP2040 USB Type-C (/w/index.php? title=%E5%88%86%E7%B1%BB:USB\_Type-

**主 控**

**接 口**

[C%E6%8E%A5%E5%8F%A3&action=edit&redlink=1\)](https://www.waveshare.net/w/index.php?title=%E5%88%86%E7%B1%BB:USB_Type-C%E6%8E%A5%E5%8F%A3&action=edit&redlink=1)

#### **产品参数**

LCD参数

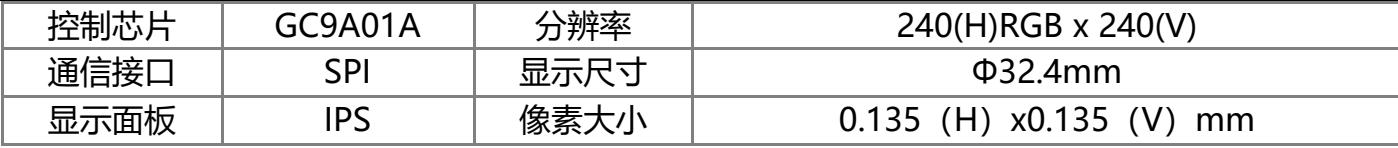

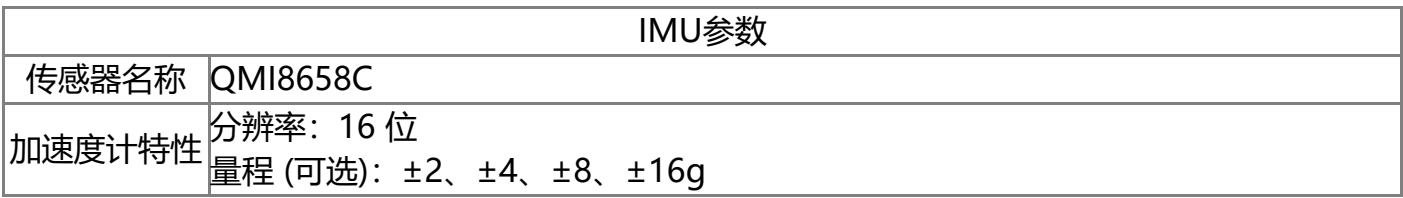

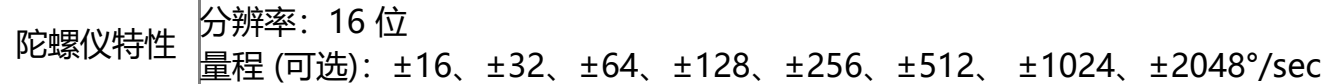

# **引脚分布**

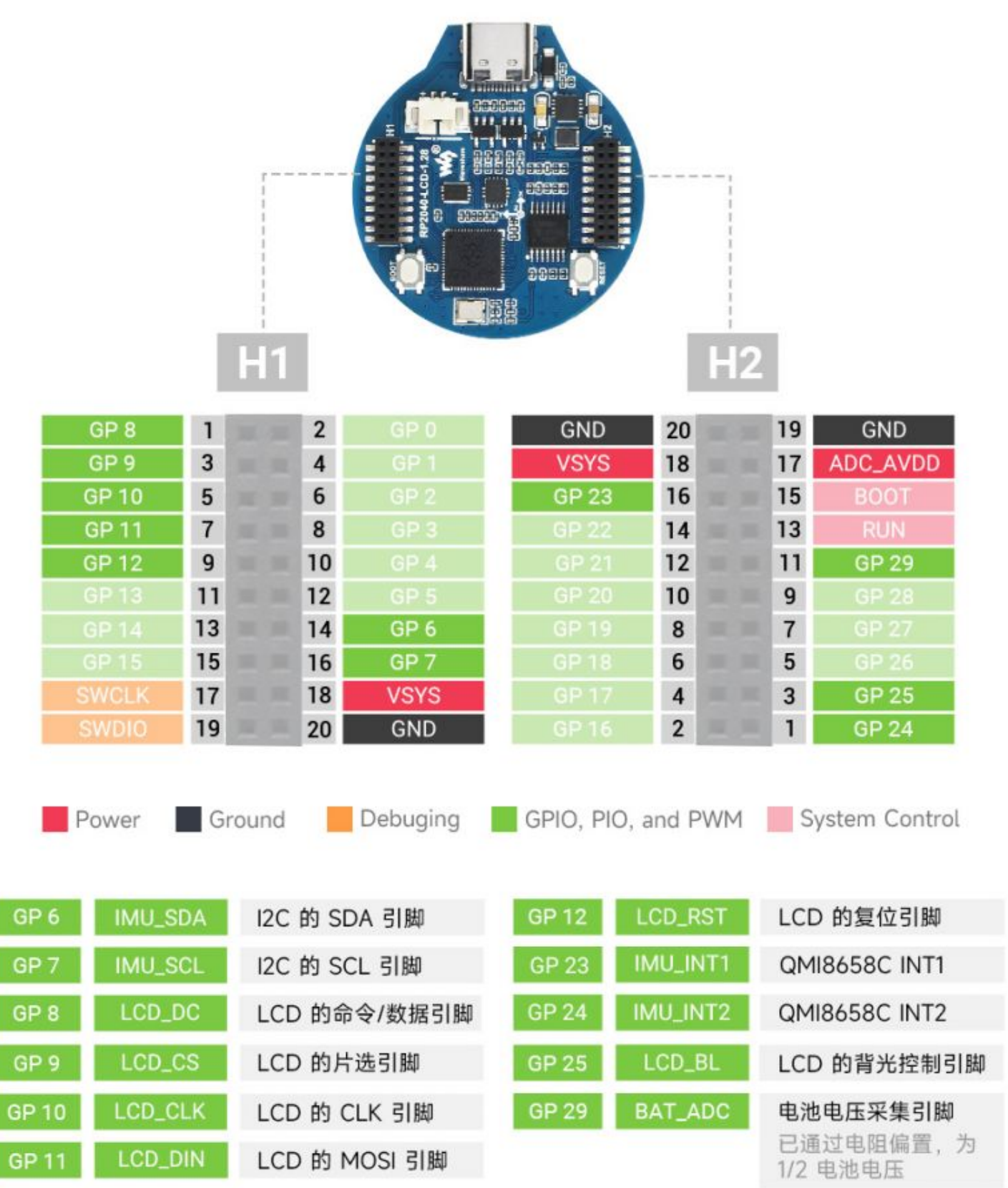

# **尺寸图**

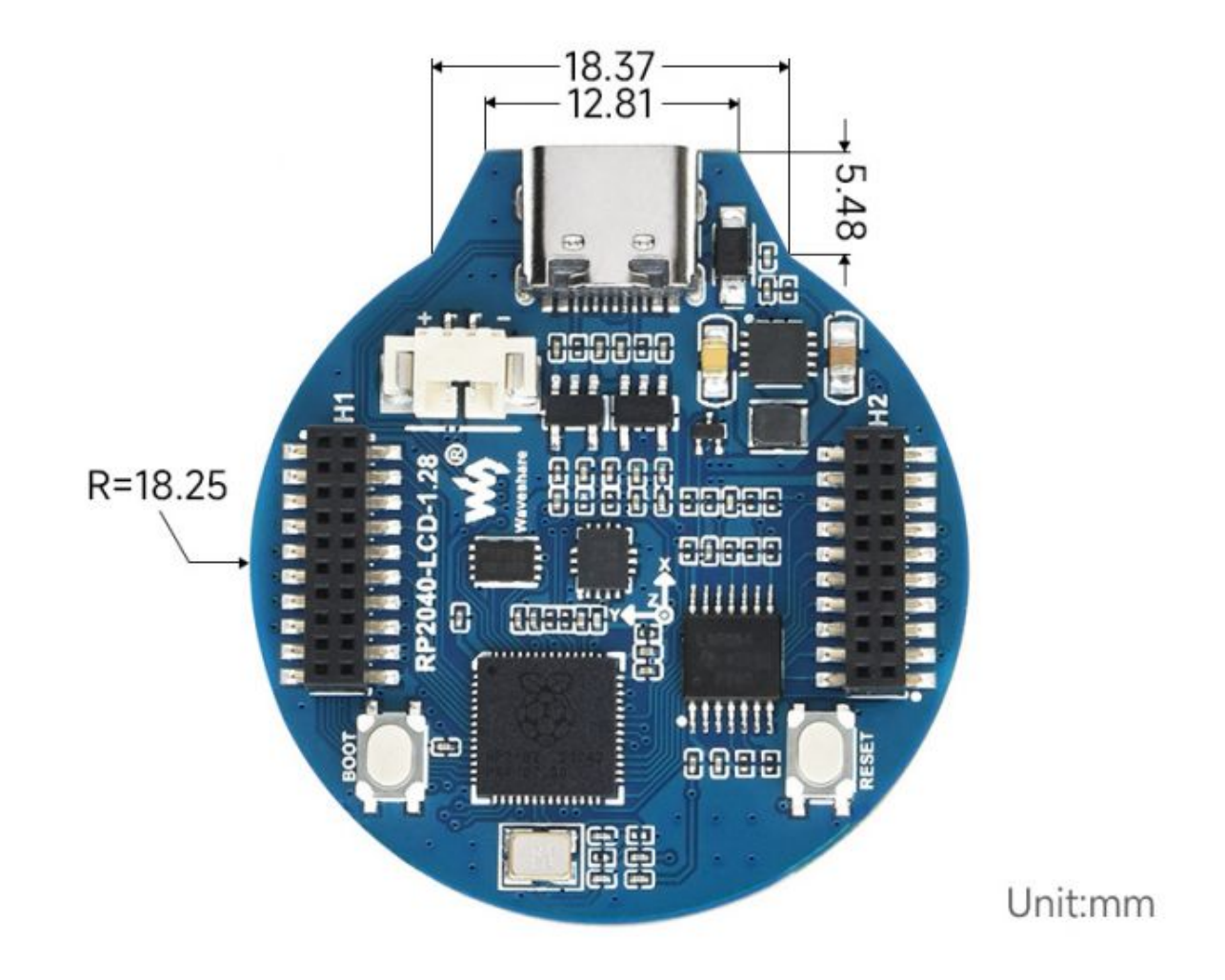

[\(/wiki/%E6%96%87%E4%BB%B6:RP2040-LCD-1.28-details-size.jpg\)](https://www.waveshare.net/wiki/%E6%96%87%E4%BB%B6:RP2040-LCD-1.28-details-size.jpg)

## **Pico快速上手**

### **Pico百科**

[树莓派Pico百科 \(http://pico.wiki/\)\(](http://pico.wiki/)墙裂推荐)

## **固件下载**

**MicroPython固件下载** [折叠]

[\(/wiki/%E6%96%87%E4%BB%B6:Pico\\_MicroPython.gif\)](https://www.waveshare.net/wiki/%E6%96%87%E4%BB%B6:Pico_MicroPython.gif) **C\_Blink固件下载** [展开]

## **视频教程**

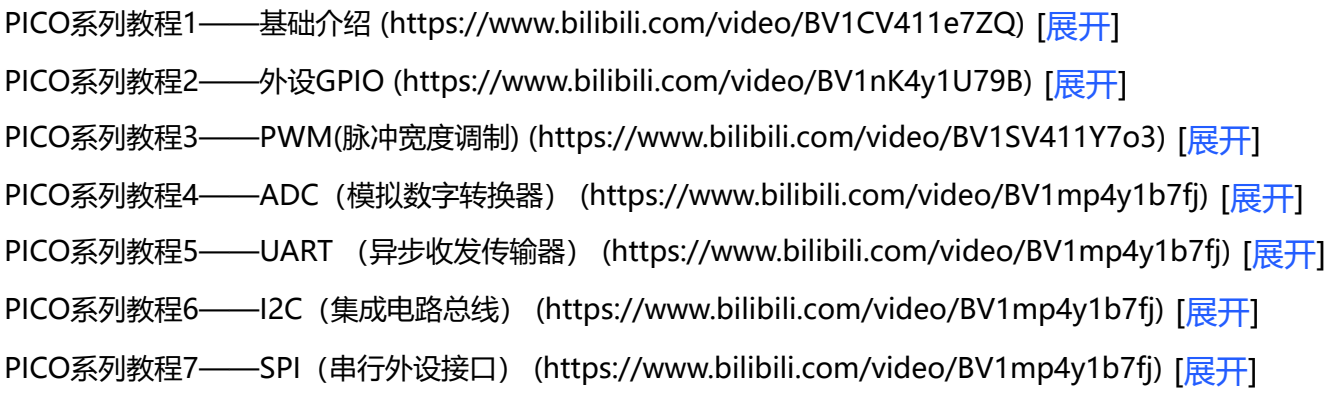

PICO系列教程8——PIO (可编程输入输出端口) (https://www.bilibili.com/video/BV1ph411i74x) [展开]

## **文字教程**

#### **基础介绍**

[Raspberry Pi Pico的基础介绍 \(https://pico.wiki/index.php/2021/04/27/getting-started-with-raspb](https://pico.wiki/index.php/2021/04/27/getting-started-with-raspberry-pi-pico-basic-intro.html) erry-pi-pico-basic-intro.html)

## **MicroPython系列**

[【MicroPython】machine.Pin类函数详解 \(https://pico.wiki/index.php/2021/04/06/getting-started](https://pico.wiki/index.php/2021/04/06/getting-started-with-raspberry-pi-pico-gpio.html)with-raspberry-pi-pico-gpio.html)

[【MicroPython】machine.PWM类函数详解 \(https://pico.wiki/index.php/2021/04/06/getting-start](https://pico.wiki/index.php/2021/04/06/getting-started-with-raspberry-pi-pico-pwm.html) ed-with-raspberry-pi-pico-pwm.html)

[【MicroPython】machine.ADC类函数详解 \(https://pico.wiki/index.php/2021/04/06/getting-starte](https://pico.wiki/index.php/2021/04/06/getting-started-with-raspberry-pi-pico-adc.html) d-with-raspberry-pi-pico-adc.html)

[【MicroPython】machine.UART类函数详解 \(https://pico.wiki/index.php/2021/05/28/getting-start](https://pico.wiki/index.php/2021/05/28/getting-started-with-raspberry-pi-pico-uart.html) ed-with-raspberry-pi-pico-uart.html)

[【MicroPython】machine.I2C类函数详解 \(https://pico.wiki/index.php/2021/06/08/getting-started](https://pico.wiki/index.php/2021/06/08/getting-started-with-raspberry-pi-pico-i2c.html) -with-raspberry-pi-pico-i2c.html)

[【MicroPython】machine.SPI类函数详解 \(https://pico.wiki/index.php/2021/06/09/getting-started](https://pico.wiki/index.php/2021/06/09/getting-started-with-raspberry-pi-pico-spi.html)with-raspberry-pi-pico-spi.html)

[【MicroPython】rp2.StateMachine类函数详解 \(https://pico.wiki/index.php/2021/07/19/getting-st](https://pico.wiki/index.php/2021/07/19/getting-started-with-raspberry-pi-pico-pio.html) arted-with-raspberry-pi-pico-pio.html)

#### **C/C++系列**

[【C/C++】 Windows教程1——环境搭建 \(http://pico.wiki/index.php/2021/01/27/pico-c-c-window](http://pico.wiki/index.php/2021/01/27/pico-c-c-windows%e6%95%99%e7%a8%8b1.html) s%e6%95%99%e7%a8%8b1.html)

[【C/C++】 Windows教程2——创建工程 \(http://pico.wiki/index.php/2021/01/27/pico-c-c-window](http://pico.wiki/index.php/2021/01/27/pico-c-c-windows%e6%95%99%e7%a8%8b2.html) s%e6%95%99%e7%a8%8b2.html)

## **Pico-W系列教程(即将上线)**

■ 敬请期待

## **开源例程**

[MircoPython视频例程\(github\) \(https://github.com/waveshareteam/Pico\\_MircoPython\\_Examples\)](https://github.com/waveshareteam/Pico_MircoPython_Examples) MicroPython固件/Blink例程(C) (https://www.waveshare.net/w/upload/b/b2/Raspberry Pi Pico Demo.zip)

[树莓派官方C/C++示例程序 \(github\) \(https://github.com/raspberrypi/pico-examples/\)](https://github.com/raspberrypi/pico-examples/) [树莓派官方micropython示例程序 \(github\) \(https://github.com/raspberrypi/pico-micropython-exa](https://github.com/raspberrypi/pico-micropython-examples) mples)

# **资料**

## **配套资料**

#### **示例程序**

■ [示例程序 \(https://www.waveshare.net/w/upload/9/9d/RP2040-LCD-1.28.zip\)](https://www.waveshare.net/w/upload/9/9d/RP2040-LCD-1.28.zip)

#### **原理图与位号图**

■ [原理图与位号图 \(https://www.waveshare.net/w/upload/6/60/RP2040-LCD-1.28-sch.pdf\)](https://www.waveshare.net/w/upload/6/60/RP2040-LCD-1.28-sch.pdf)

#### **3D 图纸**

■ [RP2040-LCD-1.28-3D图纸\(仅供参考\) \(https://www.waveshare.net/w/upload/a/a2/RP2040-LCD-](https://www.waveshare.net/w/upload/a/a2/RP2040-LCD-1.28-3D-Drawing.zip)1.28-3D-Drawing.zip)

#### **数据手册**

- [GC9A01A 手册 \(https://www.waveshare.net/w/upload/5/5e/GC9A01A.pdf\)](https://www.waveshare.net/w/upload/5/5e/GC9A01A.pdf)
- [QMI8658C手册 \(https://www.waveshare.net/w/upload/5/5f/QMI8658C.pdf\)](https://www.waveshare.net/w/upload/5/5f/QMI8658C.pdf)

# **用户项目分享**

1. [时钟显示例程- Wienzek Daniel提供 \(https://github.com/dawigit/picoclock\)](https://github.com/dawigit/picoclock)

# **官方资料**

#### **树莓派官方文档**

- [Raspberry Pi Pico入门学习MicroPython编程书籍\(英文版\) \(https://hackspace.raspberrypi.org/b](https://hackspace.raspberrypi.org/books/micropython-pico) ooks/micropython-pico)
- [树莓派相关书籍下载 \(https://magpi.raspberrypi.org/books\)](https://magpi.raspberrypi.org/books)
- [Raspberry Pi Pico原理图 \(https://www.waveshare.net/w/upload/e/ed/RPI-PICO-R3-PUBLIC-SCH](https://www.waveshare.net/w/upload/e/ed/RPI-PICO-R3-PUBLIC-SCHEMATIC.pdf) EMATIC.pdf)
- [Pico引脚分布图 \(https://www.waveshare.net/w/upload/5/52/Pico-R3-A4-Pinout.pdf\)](https://www.waveshare.net/w/upload/5/52/Pico-R3-A4-Pinout.pdf)
- Pico入门使用手册 (https://www.waveshare.net/w/upload/3/30/Getting started with pico.pdf)  $\blacksquare$
- Pico C SDK使用手册 (https://www.waveshare.net/w/upload/5/5f/Pico c sdk.pdf)
- Pico Python SDK使用手册 (https://www.waveshare.net/w/upload/b/b0/Pico python sdk.pdf)
- [Pico数据手册 \(https://www.waveshare.net/w/upload/1/11/Pico\\_datasheet.pdf\)](https://www.waveshare.net/w/upload/1/11/Pico_datasheet.pdf)
- [RP2040数据手册 \(https://www.waveshare.net/w/upload/f/fd/Rp2040\\_datasheet.pdf\)](https://www.waveshare.net/w/upload/f/fd/Rp2040_datasheet.pdf)
- [RP2040硬件设计参考手册 \(https://www.waveshare.net/w/upload/9/9d/Hardware\\_design\\_with\\_r](https://www.waveshare.net/w/upload/9/9d/Hardware_design_with_rp2040.pdf) p2040.pdf)

#### **树莓派开源例程**

- [树莓派官方C/C++示例程序 \(github\) \(https://github.com/raspberrypi/pico-examples/\)](https://github.com/raspberrypi/pico-examples/)
- [树莓派官方micropython示例程序 \(github\) \(https://github.com/raspberrypi/pico-micropython-ex](https://github.com/raspberrypi/pico-micropython-examples) amples)

## **开发软件**

- [Thonny Python IDE \(Windows版本 V3.3.3\) \(https://www.waveshare.net/w/upload/7/73/Thonny-](https://www.waveshare.net/w/upload/7/73/Thonny-3.3.3.zip)3.3.3.zip)
- Pico环境搭建相关软件 (百度网盘提取码: prgc ) (https://pan.baidu.com/s/11jDMcE 6bNvO11Um R5fpDA)
- [汉字取模软件 \(https://www.waveshare.net/w/upload/c/c6/Zimo221.7z\)](https://www.waveshare.net/w/upload/c/c6/Zimo221.7z)
- [Image2Lcd 图片取模软件 \(https://www.waveshare.net/w/upload/b/bd/Image2Lcd2.9.zip\)](https://www.waveshare.net/w/upload/b/bd/Image2Lcd2.9.zip)